.<br>به مام آنکه جان را فکرت آموخت

# آموزش کاربردی نرمافزار **ArchiCAD14**

تاليف: بهنام قاسمی آقباش

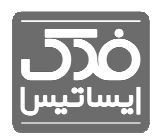

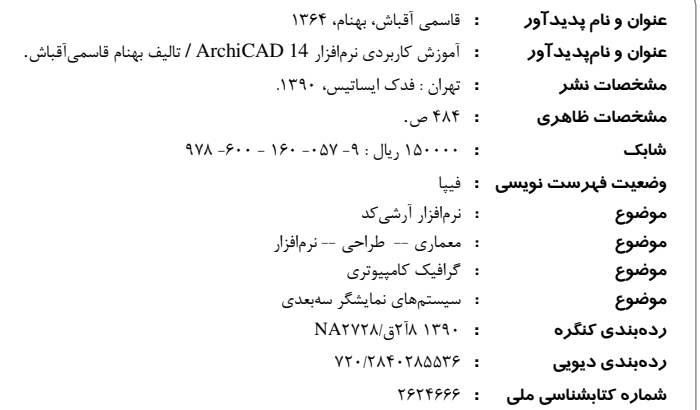

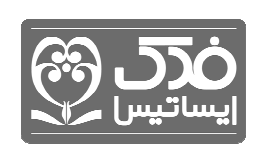

I

ڊ آموزشكاربردي نرمافزار

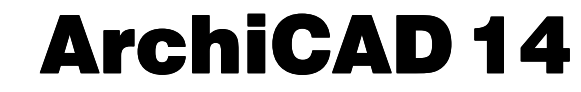

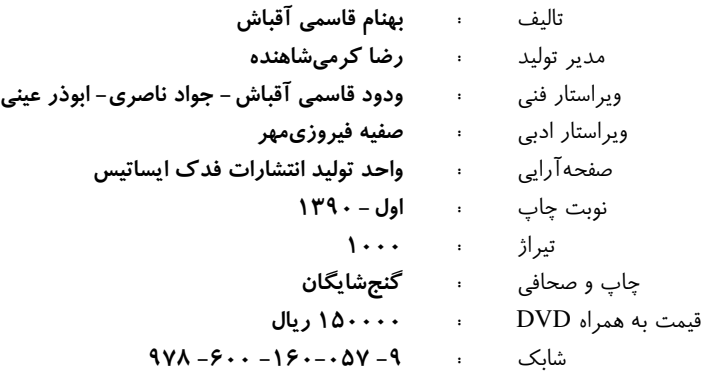

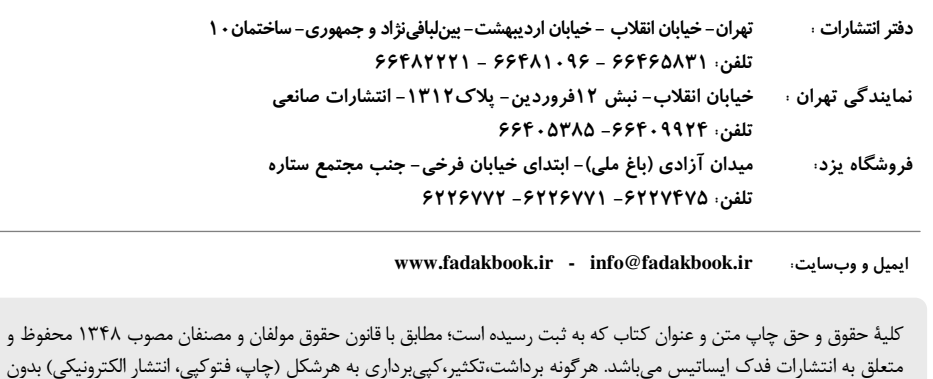

متعلق به انتشارات فدك ايساتيس مي اشد. هرگونه برداشت،تكثير،كپي برداري به هرشكل (چاپ، فتوكپي، انتشار الكترونيكي) بدون اجازه كتبي از انتشارات فدك ايساتيس ممنوع بوده و متخلفين تحت پيگرد قانوني قرار خواهند گرفت . معاونت حقوقي

انتشارات فدك ايساتيس

خداوند بزرگ را بار ديگر شاكريم كه توقيفي دست داد، تا بتوانيم در راه ارتقاي دانـش معمـاري گـام ديگري فراپيش نهـيم. از آنجـا كـه نـرم|فـزار ArchicAD 14 بـا اسـتقبال بـي نظيـر مهندسـين و دانشجويان رشته معماري برخوردار بود، ما را بر آن داشت تا كتـاب مـذكور را بـا ويراسـ تاري جديـد، همچنين با مطالب جديدي در مورد موضـوعات ترسـيمي دوبعـدي، ترسـيمات سـه بعـدي، ويـرايش موضوعات، اندازه گذاري نقشهها، مديريت پروژهها به رشته تحرير درآوريم. در ايـن كتـاب دو ويژگـي اصلي در نحوه آموزش و انتخاب مطالب مدنظر گرفته شده است: يكي حركـت از مطالـب آسـان بـه پيچيده و ديگري طرح مطالب پيشنياز قبل از مطالب وابسته. در ايـن كتـاب سـعي شـده اسـت كـه مطالب و جزئيات مربوط به نرم|فزار با مثالها و شكلهاي مناسب همـراه باشـد تـا درك آنهـا بـراي خوانندگان سادهتر باشد.

در تدوين اين كتاب عزيزاني چند ما را ياري نمودند در ابتدا. از آقاي جـواد ناصـري بـه عنـوان يكي از مسئولين محترم و خدمتگذار نظام جمهوري اسلامي ايران كـه در تـدوين و ويراسـتاري ايـن كتاب به اين بنده كمك\هاي فراواني داشته، صميمانه تشكر و قدرداني مي گردد. لازم مي دانـيم تـا از آقايان مهندس ودود قاسمي اقباش (مدير عامل شركت تهران مساحي شرق) (رئـيس هيئـت مـديره شركت انرژي سازان انديشه نو) – مهندس سيد حسن اوصياء (مدير عامل شركت انرژي سازان انديشه نو) كمال تشكر و قدرداني خود را ابراز داريم. همچنـين از آقايـان مهنـدس نيكـزاد (وزيـر مسـكن و شهرسازي) – مهندس نوراني (مديرعامل قسمت پشتيباني و نيروي انساني وزارت مسـكن) مهنـدس (جوانپور رئيس قسمت پشتيباني و رفـاه وزارت مسـكن ) مهنـدس مجيـد ايزديـان (رئـيس مسـكن و شهرسازي شهرستان تاكستان) – مهندس فريدون عسگري (رئيس نظارت و اجراي شهرداري منطقه ۵) صميمانه سپاسگذاري مي كنيم.

از جناب ناخدا يكم محمد پوركلهر معاونت نيروي انساني نداجا، مدير عمليـات پرسـنلي معاونـت نيروي انساني ناخدا يكم مجيد زنگويي و همچنين از ناوسروان سعيد خالقي رئيس وظيفهي معاونـت نيروي انساني نيروي دريايي ارتش جمهوري اسلامي ايران كمال تشكر را دارم. از جناب دكتر بهـزاد رشيدي و جناب دكتر جواد حسيني كه به من روحيه دوباره بخشيدند قدرداني و تشـكر مـينمـايم. از آقايان مهندس كريم خدايي و عارف خدايي مديران محترم شركت كلوين – مهندس بهنام كلانتري از اساتيد برتر دانشگاه سراسري و آزاد شهرستان علي آباد كتول – مهنـدس كتـولي، مهنـدس سـميرا رزازي،مهندس اسد بيگلي از اساتيد برتر دانشگاه ميرداماد گرگان – مهندس عمـاد حـاتم نـژاد مـدير گروه معماري دانشگاه ميرداماد گرگان كمال تشكر را داريم .

از آقايان مهندس اشكان پورداداشي، هادي آرمندي ـ وحيد زنـدي پـور، امـين منـافي، كـامران كشفي، مهدي صفويفر، حميد حبيبي پور و از خانمها مهندس اعظم اصغريان، محيصا بايسـته، پانيـذ معصوم آبادي، عطيه كريمزاده، الهه رجـايي كـه در طـول دوران دانشـجويي مـرا تشـويق بـه ادامـه تحصيل و نوشتن اين كتاب كردند صميمانه سپاسگذاري مي كنم. از جناب آقاي مهنـدس محمدرضـا سبطي (مديرعامل شركت) و استاد پايان،نامه اينجانب تشكر و قدرداني مـي گـردد. همچنـين از خـانم مهندس پريسا مرادي كه در طراحي و پيادهسازي ايـن نـرم افـزار نقـش بسـزايي داشـتند بـي نهايـت متشكريم. از آقاي مجيدرضا زروئي نصرآباد مدير انتشارات فدك ايساتيس به خاطر نشر كتاب، خـانم پريسا نادري و بهاره مجتهد نظري و آقاي صابر رسولي و يوسف قاسمي به خاطر همفكري و كمـك در انتشار كتاب حاضر نيز صميمانه تشكر و قدرداني ميگردد .

در پايان از خوانندگان فرهيخته انتظارمـي رود بـر مـا منـت گذاشـته و نظـرات و پيشـنهادها و انتقادهاي خود را در جهت ارتقاي محتـواي كتـاب حاضـر و رفـع نـواقص و عيـوب احتمـالي آن در چاپهاي بعدي از طريق ناشر به اطلاع مؤلفان برسانند .

خلاصهاي از فعاليتهاي شركت مهندسين و مشاورين معماري آريا پارثو اين شركت با مديريت بهنام قاسمي آقباش در سـه بخـش اجـرا، آمـوزش، فـروش و تعميـرات فعاليت دارد.

در بخش اجرا اين شركت با داشتن مهندسين مجرب و كاركشته در زمينههـاي زيـ ر آمـادگي خـود را اعلام مي دارد:

- 1. تهيه و ترسيم نقشههاي فاز 1 و فاز 2 طبق ضوابط شهرداري
	- 2. تهيه و ترسيم پروژههاي سه بعدي
	- 3. طراحي و اجراي دكوراسيون داخلي
		- 4. طراحي و اجراي نما
			- 5. تخريب
		- 6. بازسازي و نوسازي
	- 7. اجراي كارهاي چوبي، كاغذ ديواري، پاركت، بلكا و ...
		- 8. تهيه نقشههاي توپوگرافي با مقياسهاي مختلف

در بخش آموزش، آمادگي آموزش نقشهكشي معمـاري بـه صـورت تئـوري، آمـوزش نـرم افـزار CAD Auto و ArchicAD به صورت خصوصي را دارد .

در بخش فروش و تعميرات، اين شركت در ارائهي انواع دوربـين هـاي نقشـه بـرداري از قبيـل توتـال استيشن، تئودوليت، ترازياب و ساير لوازم نقشـه بـرداري و ... و تعميـرات تخصصـي كليـه تجهيـزات آمادگي خود را اعلام مي .دارد لذا در صورت وجـود زمينـه همكـاري خواهشـمند اسـت مراتـب را بـه ايـن شـركت بـا تلفـن هـاي 44329165-44329436 اعلام فرماييد. در ضمن در صورت نياز فوري با تلفن همـراه بـه شـماره ي ٩٩١٢٣٠٩٧١٧٩ تماس حاصل فرماييد.

با تشكر مهندس بهنام قاسمي اقباش زمستان 90

## فهرست مطالب

#### محیط کاری برنامه ARCHICAD 14 فصل ١

- اجرای برنامه ArchicAD 14  $\lambda$ .
- محیط کاری برنامهی ArchicAD  $\Upsilon$ .
	- جعبه ابزار ۶  $\mathsf{y}$ .
	- یالتها در ArchicAD  $\mathfrak{r}$ )
	- نوار ابزارها (Toolbars) ٩ ۵.۱
		- يالت pet · ١٠  $5.1$

#### مديريت فايل ها ١١ فصل ۲

- ایجاد یک پروژه جدید ۱۲  $\lambda$ . Y
- باز کردن یک پروژه از قبل ذخیره شده ا  $\Upsilon.\Upsilon$ 
	- باز کردن یک فایل با پسوند 1۴ pla  $\Upsilon.\Upsilon$ 
		- ذخيرهي يروژه ١۴  $Y.7$
	- ذخیره فایل به صورت فایل PDF **۱۶**  $\Delta$ .٢
- ذخیره فایل به صورت فایل (DWF File (DWF  $5.5$ 
	- ذخیره فایل به صورت فایل DWG و ۱۷ IV  $Y.Y$
- ذخیره فایل به صورت فایل اصلی plan با پسوند pln **۱۷**  $\lambda$ . $\gamma$
- ذخیره پروژه با پسوند pln برای نسخههای و یا ورژنهای قدیمیتر برنامهی  $9.7$ **W** ArchicAD
	- ايجاد فايل پشتيبان (Backup File) ١٩  $\mathcal{N}$

## فصل 3 مفاهيم پايه 21

\$\$ Info @.3 \$3 (& % ) Navigator .3 \$ 6>GF? '+F .3 \$I (coordinate Box) 6HB= .3 \$I 
 %J ) K? .3 \$ L'1 % %J ) K? ".3 \$9 (zoom) :&>FL
 M? 8.3 \$ (pan) '+F 
 OP :& N.3

\$ OP 2 ) <.3

\$! (scale) '() QR @A.3

فصل 4 ترسيمات دوبعدي 31

3\$ Line & S T- @. 33 (Single) U - \*& VU? . 3 - \*& W P M? . X'& X2> VU
 . 3 :FF 6>U? W P M? . # Y? 1 'ZBU 2> \*& [& &) ". # / :\ \ 2> VU
 8. \$ :FF VU? N. 3 1] S T- VU? <. 3 :FF [& &) @A. 3 'L \*& :& @@. :FF 2 ^
\_`& @. I :T-%F^ VU
 @.

 $\mathsf{Y}$ 

:T- %F^ \*& VU
 2 @.

9 B4 :T- %F^ \*& 2 1 @.

- ۱۶.۴ کادر محاورهای تنظیمات ابزارها **۴۷ ۴۹** مصای جادویی **۴۹** 
	- ا تصاوير ده Figure 7۰.۴
- اردادن Figure ها در پروژه **۵۲**  $Y \setminus Y$

### فصل 5 دستورات كمك ترسيمي 55

- $\delta$ ۶ Grid مخطوط شبکه با Grid **۶**
- ٢.۵ تغيير وضعيت بين شبكهها ٥٩
- $\epsilon$ . Grid snap جيرفعال کردن  $\epsilon$ .
	- ۴.۵ خطوط راهنما (Guides) ۶۰
	- 0.۵ میدأ مختصات (origins) ۶۲
- $\gamma$ " Tracker مقادیر مختصاتی یا P.۵
- $5$ ۴ (control Box) يالت كنترل (
- ایجاد ترسیمات به کمک روشهای SV offset  $\lambda$ . $\Delta$ 
	- ۹.۵ وبالت مختصات (coordinates) **۶۷** 
		- ۰.۵ فاصلهی پالت pet از مکاننما **۶۸**

فصل 6 ترسيمات سهبعدي 71

- $\mathsf{Y} \mathsf{Y}$  (3D) لابحره صله بعدی $\mathsf{S}$
- ۲.۶ باز کردن پنجره سهبعدی **۷۲**
- ۳.۶ مستورات مرتبط با پنجرهى سەبعدى **٧٣**
- ۴.۶ سبکهای نمایش در پنجره سهبعدی **۷۳**
- ۵.۶ گزینههای پنجرهی 3D window settings
	- 99 (wall) & ".
- ۷.۶ پنجرهی تنظیمات ابزار دیوار (wall Tool setting) با
	- 3 Log Details '+F N.
	- ایجاد یک دیوار مستقیم (راست) **۸۴**  $9.5$
	- ایجاد دیوار زنجیرهای (chained wall) ۸۵  $\lambda \cdot 5$

99. 
$$
\mu
$$
 119.  $\mu$  111.  $\mu$  111.  $\mu$  11.  $\mu$  11. 

- دوران دیوار Curtain ۲۰۸ ۹۸.۶
	- تغيير اندازه ديوار ٢٠٩ ع. ۹۹
- وارد شدن به نمای Edit Mode **۲۰۹**  $\cdots$ ۶
	- تغییر فریمهای دیوار curtain ۲۱۰  $\backslash \cdot \backslash \mathcal{S}$
- افزودن متعلقات به دیوار curtain **۲۱۱**  $\lambda$ . $\gamma$ . $\gamma$
- برش دیوار عادی با دیوار curtain **۲۱۲**  $\lambda \cdot \gamma$ .۶
- کادر محاورهای rif curtain wall settings  $\lambda$ .۴.۶
	- گزینههای **۲۱۷** scheme  $\lambda \cdot \Delta \mathcal{S}$
	- گزینههای **F**rame **۲۱۷** ۱۰۶۶
	- گزینههای Panels **۲۱۸**  $\lambda \cdot \gamma$
	- گزینههای Junctions  $\lambda \cdot \lambda$ .۶
	- گزینههای Accessories **۲۱۹**  $1.99$ 
		- ناحيه يا zone **٢٢٠**  $\bigvee$
		- طبقەبندى Zone **7۲۱**  $111.5$
	- کادر محاورهای zone categories **٢٢١**  $117.5$
- ينجره تنظيمات ابزار محدوده (zone Tool setting) ٢٢٢  $117.5$ 
	- نمایش پرکنندههای zone در پنجرهی دوبعدی ٢٢۴  $1155$ 
		- $110.5$ نمایش سهبعدی فضاهای zone **۲۲۵** 
			- ايجاد zoneها ٢٢۶ 118.8
			- $\gamma$ رسم zone با روش چندضلعی  $\gamma$ ۲۴۶ 117.5
		- خارج کردن یک دیوار یا ستون از مرز zone YYY  $111.5$ 
			- Gravity (جاذبه) **۲۲۷**  $119.5$
			- **PYA** (profile) ایجاد پروفایل  $\gamma$
			- $151.5$ استفاده از پروفایل ایجاد شده **۲۳۱** 
				- **TTY** Grid system ۱۲۲.۶
			- کادر محاورهای تنظیمات Grid system ٢٣٢ 155.8
				- جایگذاری Grid system در پلان **۳۶** ۱۲۴۶
					- لامب (Lamp) **۲۳۷**  $1505$
				- كادر محاورهاى تنظيمات ابزار لامپ ٢٣٨ ۱۲۶۶
					- ایجاد لامپ، لوستر سفارشی **۲۳۹** 1275

دستورات ویرایشی ۲۴۱ ّفصل ۷ ويرايش المان ها ٢٣٢  $\lambda$ . Y نقاط انتخابی در المان های ArchicAD  $Y.Y$ اطلاعات المان هايلايت شده **٢۴۴**  $Y.Y$ لغو عمليات با استفاده از كليدهاى Y۴۵ Backspace ،Esc  $YY$ انتخاب سريع سطوح **٢۴۵**  $\Delta$ . Y کلیک و کشیدن توسط Quick selections **۲۴۶**  $5.1$ انتخاب چند المان با ایجاد یک کادر به دور آنها ٢۴۶  $Y.Y$ انتخاب المان های دارای همپوشان (overlap) ٢۴٨ ۸.Y مناطق ماركى (Marquee) ٢۴٩  $9.1$ گزینههای تعریف منطقه مارکی **۲۵۱**  $\mathcal{N}$ دیدن مناطق مارکی در پنجره سهبعدی **۲۵۳**  $\bigwedge$ جابهجا كردن المان ها (move) ٨٥٥  $15.7$ جرخاندن المان ها (Rotation) 100  $\gamma$ كشيدن المان ها (Dragging) **٢۵۶**  $Y^*Y$ قرينه كردن المان ها **٢٥٧** ۱۵.۷ ايجاد اتصال در دو المان K۵۸  $Y^{\epsilon}$ فرامین Fillet / chamfer  $VY$ تغيير ارتفاع المان ها (Elevate) ٢۶٠  $19.1$ برش دادن المان ها در نقاط اتصال ۲۶۰  $\lambda \lambda$ اضافه كردن گره به المان ٢۶٢  $Y \cdot Y$ ویرایش گرههای المان **۲۶۲**  $Y \setminus Y$ صاف كردن و كمانى كردن لبههاى المان **٢۶٣ ٢٢.**٧ کشیدن، چرخاندن، معکوس کردن و کپی کردن المان **۲۶۴**  $YY.Y$ تغييرشكل چندضلعي ها و المان هاي زنجيرهاي ٢۶۵  $YYY$ آفست کردن لبه چندضلعی **۲۶۶** ٢۵.٧ آفست کردن تمامی لبههای چندضلعی **۲۶۷ ٢۶.**٧ اضافه کردن یا کم کردن اشکال چندضلعی **۲۶۷ YY.Y** تقسيم كردن المان ها ٢۶٩ **٢٨.** 

- تنظيم المان ها ٢٧١ **YA.Y**
- كيى المان ها (Multiply) ٢٧٢  $Y9.1$
- انتقال ویژگی های یک المان به المان دیگر **۲۷۴**  $Y \cdot Y$

#### اشیاء یارامتری ۲۷۷ فصل ۸

- كتابخانه (Libraries) كتابخانه  $\lambda$ .
- تعیین کتابخانه هنگام راهاندازی برنامهی ArchicAD 14 م ۲.۸
	- ابزار اشياء (object) ١٨٠ ۳.۸
	- اشیاء یارامتری یا کتابخانهای ۲۸۱  $\mathfrak{r} \Lambda$
	- NAY (Library part) يافتن اشياء كتابخانهاى ۵.۸
		- قرار دادن یک شیء یا object در پلان ۲۸۳ ۶.۸
			- انتخاب نقطهى گيره **٢٨۴**  $V.\Lambda$
			- روشهای هندسی جایگذاری اشیاء ۲۸۵ **A.A**
			- انتخاب یک شیء (object) موجود ۲۸۷  $\Lambda$ . A
				- بسط دادن اشياء (stretching) **٢٨٧**  $\lambda \cdot \lambda$ 
					- سفارشی کردن پارامترهای شیء **XA**  $\lambda \lambda$
- ویرایش گرافیکی با استفاده از Hot spotهای ویرایش پذیر ۲۹۰  $15.1$

طبقات (STORIES) ٢٩٣ أفصل ٩

- طبقات یا stories **۲۹۴**  $\lambda$ .
- حركت ميان طبقات ٢٩٥  $Y.9$
- تعریف نمایش طبقه در پنجرهی سهبعدی ٢٩٧  $\mathsf{r}.\mathsf{r}$ 
	- مديريت طبقات ٢٩٧  $4.9$
	- ایجاد یک طبقه جدید **٢٩٨** ۵.۹
- كپى كردن يا جابهجا كردن المانها بين طبقات ٣٠٠  $5.9$ 
	- كنترل نمايش المان ها به كمك طبقات **٣٠٢** ٧.٩

### فصل ١٠ برش ونما ٣٠٥

$$
rr
$$
3D cutaway کادر کادر

#### آشنایی با شیوههای هدایت ۳۳۳ فصل ١١

- نماهای سەبعدی (3D projection)  $\mathsf{r} \cdot \mathsf{r}$ 
	- تنظيمات 3D projection  $\mathbf{y} \cdot \mathbf{y}$
- حركت بين نماهاى perspective و Pro Axonometric  $f.11$ 
	- ذخیرہ یک 3D projection ۵.۱۱
	- يالت هدايتكر (Navigator) ٣٣٩  $5.11$
	- re. Navigator project map  $Y.$
- ۸.۱۱ ذخیره یک نما (view) در یالت Navigator (
	- ۹.۱۱ زنگ ها در یالت Navigator **۱۶۶**
	- ا ١٠.١١ تنظيمات نما (view settings) ٢٣۶
		- وبرايش تنظيمات نما **٣۴٧**  $11.11$
- ۱۲.۱۱ دسترسی به دستورات هدایت سهبعدی (Navigator 3D) ـ
	- استفاده از فرمان Explore برای هدایت سهبعدی **۳۴۹**  @.
		- ۱۴.۱۱ پرخش آزاد (orbit) در پنجرهی سه بعدی **۳۵۰** 
			- ۱۵.۱۱ چرخش موقت در جريان عمليات ويرايش **٢۵۱**
		- ۱۶.۱۱ پالت Navigator preview در حالت سهبعدی ۳۵۱

#### فصل 12 الگوها و مواد 353

- $\gamma$ ا (Fills) بركنندهها  $\gamma$
- ۲.۱۲ کادر محاورهای تنظیمات ابزار الگو (Fill) ه۳۵
- ۳.۱۲ تخصیص یک پرکننده به المانهای ساختاری **۳۵۸** 
	- ۳.۱۲ رسم یک پرکننده (Free Hand Fill) (Free Hand Fill
		- **۳۵۹** سبک نمایش پرکنندهها **۳۵۹**
		- ۶.۱۲ نمایش هاشورهای برداری **۴۶۰**
		- ۷.۱۲ چرخاندن هاشورهای برداری ۳۶۱
		- ایجاد یک Image Fill جدید **۳۶۱**  N.\$
			- مواد (Materials) **۳۶۳**  $9.15$
- ۱۰.۱۲ کادر محاورهای تنظیمات مواد (Material setting) **۳۶۴** 
	- ایجاد یک مادهی جدید **۳۶۵**  $11.17$
	- انتخاب و ویرایش یک بافت **۳۶۹** 15.15
	- انتخاب یک بافت در هارد کامییوتر **٣٧٠** 13.15
	- ایجاد مواد در موتور رندر Light works 14.15
- استفاده از یک بافت سفارشی در موتور رندر Lightworks **۲۷۲** 10.15
	- ۱۶.۱۲ نمایش مواد و بافتها در پنجرهی 3D **۳۷۵**
	- ۱۷.۱۲ خلاصهای از انتخاب مواد و متریال برای گرفتن رندر **۳۷۵**

## لايهها و گروهبندي المانها ٣٧٧

- لايهها در ArchicAD  $1.15$
- **۳۸۰** Layer settings کادر محاورهای  $Y.1Y$
- تركيبات لايهها (Layer combinations) ٢٨٢  $\mathbf{y} \mathbf{y}$
- قفل كردن و از حالت قفل خارج كردن المان ها **٣٨۴** ۵.۱۳
	- گروهبندي المان ها **۲۸۵**  $5.15$
	- معلق سازی گروهها **۳۸۶**  $Y.11$

#### جزئيات (DETAILS)

- جزئيات (Detail) **٣٨٨**  $1.19$
- ابحاد یک دیدگاه Pawing PA۹ Detail Drawing  $Y.15$ 
	- محتويات ديدگاه Pur Detail  $\mathbf{y} \cdot \mathbf{y}$
- قرار دادن یک نشانگر Detail متصل شده **۳۹۴**  $f.1f$
- قرار دادن یک نشانگر Detail بدون اتصال ۳۹۵ ۵.۱۴
	- **۳۹۶** Detail ورزآوری پنجرهی  $5.19$
	- اضافه كردن اطلاعات به Detail و  $Y.15$

اندازه گذاری و درج متن ۴۰۱ فصل ١٥

- نمايش خطكش ها ۴۰۲  $\lambda \Delta$
- قرار دادن اندازهگذاری ۴۰۴  $Y.\lambda\Delta$
- اجزاء یک المان اندازهگذاری **۴۰۵**  $\mathcal{K}.\mathcal{N}\Delta$ 
	- استانداردهای اندازهگذاری **۴۰۵**  $f.\lambda$
- اندازهگذاری خطی (Liner Dimenstion) ۴۰۶ ۵.۱۵
	- روش های هندسی ابزار Dimenstion ۶۰۶  $5.10$ 
		- اندازه گذاری خطی المان های منحنی ۴۰۸  $Y.\lambda\Delta$
- کادر محاورهای تنظیمات ابزار Linear Dimenstion و ۸.۱۵
	- اندازه گذاری ضخامت دیوارها ۴۱۲  $9.10$

 \$ :a, iL'1 % @A.I \$ :a, iL'1 % 
 /J @@.I 3 (Elevation) %F; iL'1 % @.I (Level) kTU iL'1 % @.I I (Level Dimenstion) kTU iL'1 % 6>GF? '
) 
 .I I :FF 
 &) 1 L'1 % 2 0 @.I %&% iL'1 % TR \*& 2 5b @".I iL'1 % %J ) \*& {iJ @8.I 9 iL'1 % 2 Q ` @N.I iL'1 % 2%-^ @<.I iL'1 % '+1 (Merge) f? A.I ! 
 - 
 P :
 iL'1 % @.I \$# %U iL'1 % .I \$3 (Text) KB .I \$3 KB p ; 2 0 .I \$ (Text) 6>GF? '
) 
 .I \$I KB :`5 L '1 % M? ".I \$I (Labels) f4^ 8.I

- ار دادن برچسبهای مستقل **۴۲۶** ٢٨.١۵
	- ٢٩.١۵ قالببندى متن برچسب ٢٢۶

فصل 16 دوربين و انيميشن 427

- ۱.۱۶ تصویرسازی در ArchicAD 14
	- ۲.۱۶ موتورهای رندر ۴۳۰
- ۳.۱۶ کادر محاورهای photo Rendering setting محاورهای
- استفاده از افکتهای Light works در هنگام رندر **۴۳۳**  $4.15$
- ۵.۱۶ ٪ جایگذاری تصویر یا رنگ پس زمینه به هنگام گرفتن رندر **۴۳۷** 
	- **۴۳۹** (camera) دوربینها ۶.۱۶
	- ۷.۱۶ مسیر (path) دوربین **۴۴۱**
- ۸.۱۶ جایگذاری یک دوربین **۴۴۱**
- ۹.۱۶ کادر محاورهای تنظیمات دوربین **۴۴۳** 
	- ويرايش دوربين ها **۴۴۴**  $\lambda \cdot \lambda$ ۶
- ایجاد انیمیشن از پروژه (Fly Through) **۴۴۵**  @@.
	- **۱۳۴۷** (VR objects) اشیاء مجازی @.
	- ۱۳.۱۶ کادر محاورهای تنظیمات ۱۳۵۴ OR objects

فصل 17 صفحهبندي و چاپ 451

- **۴۵۲** (Layout)  $\omega$  مفحهبندی (Layout)
- ۲.۱۷ صفحهبندی محیط کاری ۴۵۲
- **۴۵۴** (Layout) مفحه بندی (۲.۱۷
- ایجاد یک صفحهبندی جدید **۴۵۵**  $Y.1Y$
- ۵.۱۷ میفحهبندی اصلی (Master layout) **۴۵۶** 
	- ار دادن ترسیمات در صفحهبندیها **۴۵۹**  $5.1V$
- ۷.۱۷ جایگذاری ترسیمات از پنجرهی Model view ـ ۴۵۹
- ۸.۱۷ مجایگذاری ترسیمات با فعال بودن پنجرهی Layout (صفحهبندی) ۴۶۰
	- ۱۰.۱۷ جایگذاری ترسیمات با استفاده از ابزار Drawing **۴۶۲** 
		- ۱۱.۱۷ تغییر متن در یک صفحهبندی **۴۶۳**

# $\overline{a}$ محيط كاري برنامه 1 **ARCHICAD 14**

l

 $\sqrt{a}$ 

 $\overline{0}$ 

## آنچه خواهيم آموخت :

- آشنائي با محيط نرمافزار
- آشنائي با پالتها و منوهاي برنامه
	- استفاده از حالت تمام صفحه
		- آشنائي با پالت PET

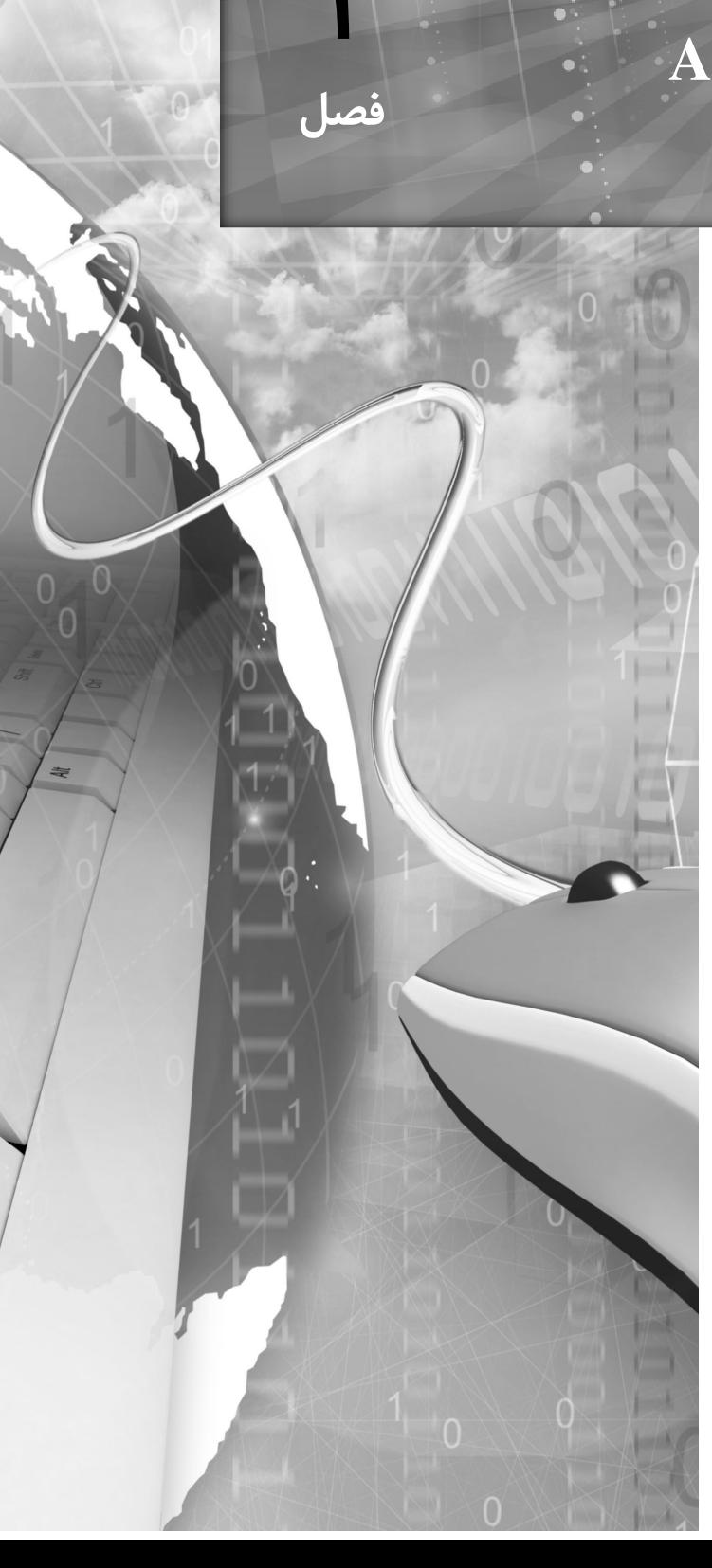